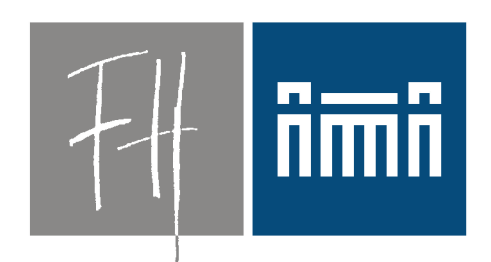

### **Burgenland**

**Bildung im Herzen Europas.** 

# V'lized PC Lab Präsentation

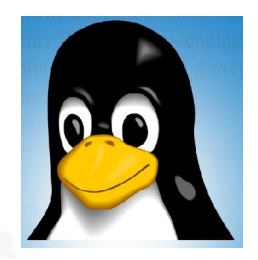

Dipl.-Ing. Dr. Robert Matzinger

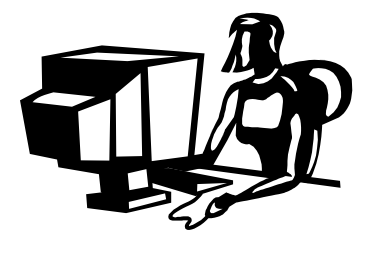

**Burgenland** 

# Vorstellung, Anforderungen

- Robert Matzinger Informatiker, Techniker
- Unterricht "Internettechnologien" bei den Fachhochschulstudiengängen Burgenland
- Unterrichtsfächer:
	- *Objektorienters Programmieren*
	- *Handy-Programmierung mit Android*
	- *Software und Release Management*
	- *Multimedia-Systeme*
	- *Systemadministration, Datenbanken*
- Meta-Ziel:

### Betriebssystemunabhängige Ausbildung

• Windows ?, Linux, MacOS, FreeBSD, Solaris, ...

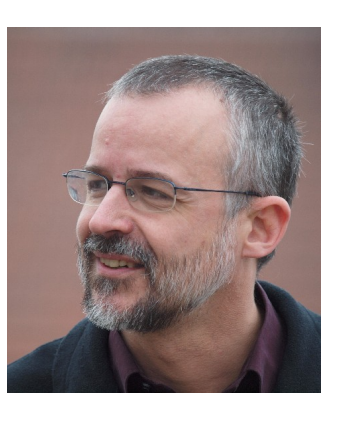

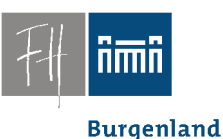

### Philosophie:

### **sed '1,\$ s/hightech/lowtech/'**

**Übersetzung:**

**low tech statt high tech**

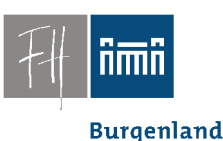

## PC-Räume - Admistration???

- Rasch wechselnde Software
	- Spätestens nach 12 Monaten neue Releases
- VIEL Software, unterschiedliche Software
	- Server, Datenbanken
	- Programmieren, Debuggen
	- Multimedia
- **Unzuverlässiges Netzwerk, <= 100MBit** – Lokales Arbeiten

### Anforderungen

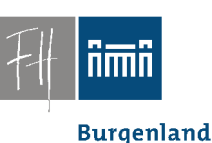

- Administrative Rechte für Studenten – Notwendig für Sysadmin-Übungen
- Definierter Zustand bei Beginn einer Übung.

- Alle paar Stunden ein andere User (Student).
- Erträgliche Reparaturzeit max. 15 min ==> "Hochverfügbarkeit"

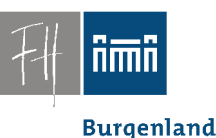

### Es war einmal:

- Bis 2006
	- WinXP, Active Directory
	- Zentrale Administration
	- Antrag auf Installation neuer Software nur zu Beginn des Semesters

Software-Interferenzen, *"Library-Hell"*

### Vernünftiges Arbeiten vollkommen unmöglich.

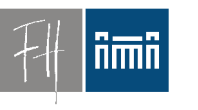

**Burgenland** 

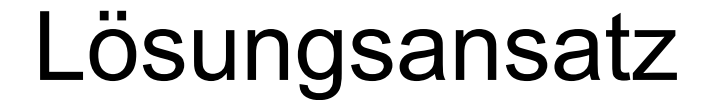

# *Virtualisierung*

# *Saubere Trennung Basissystem/Übungs-PC*

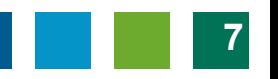

**Burgenland** 

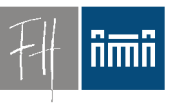

## Konzept: Übungsraumrechner

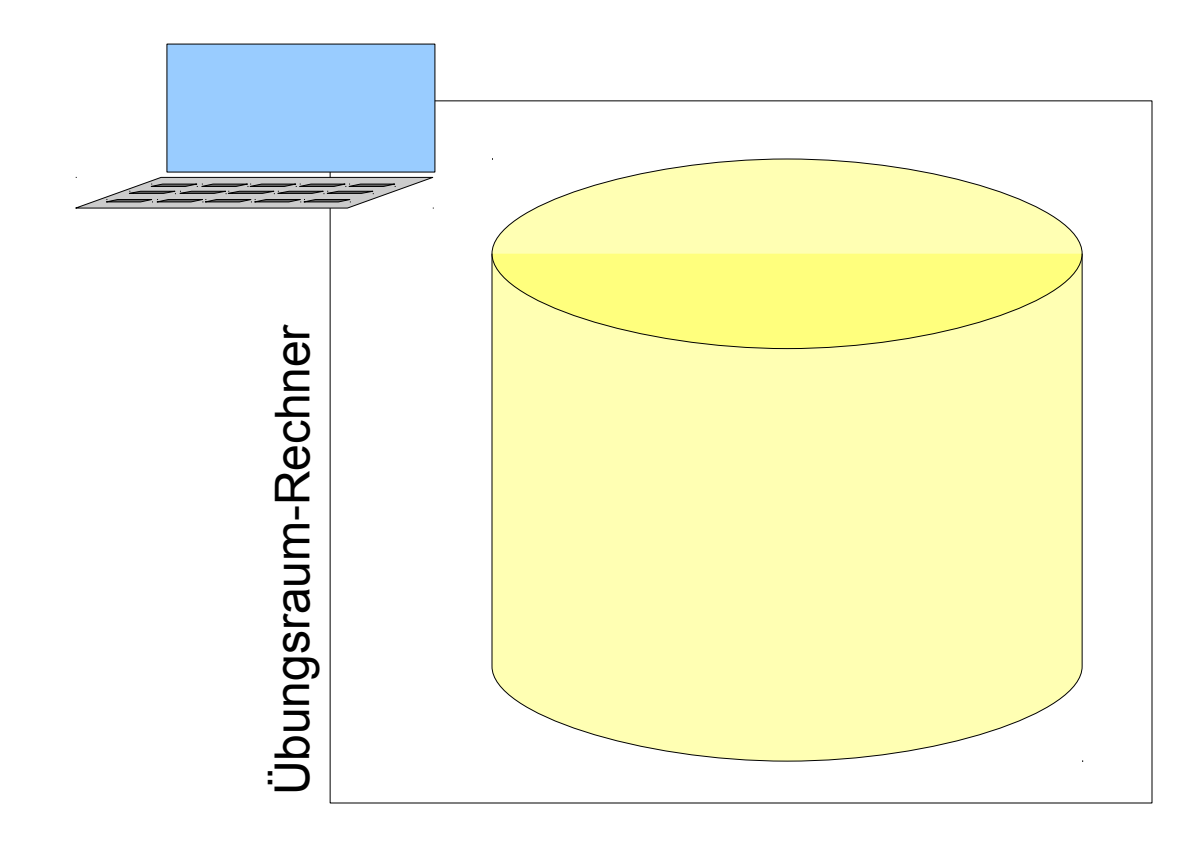

### Konzept: Basissystem

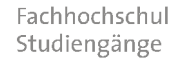

**Burgenland** 

ñmñ

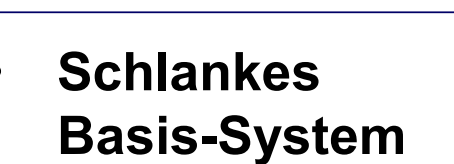

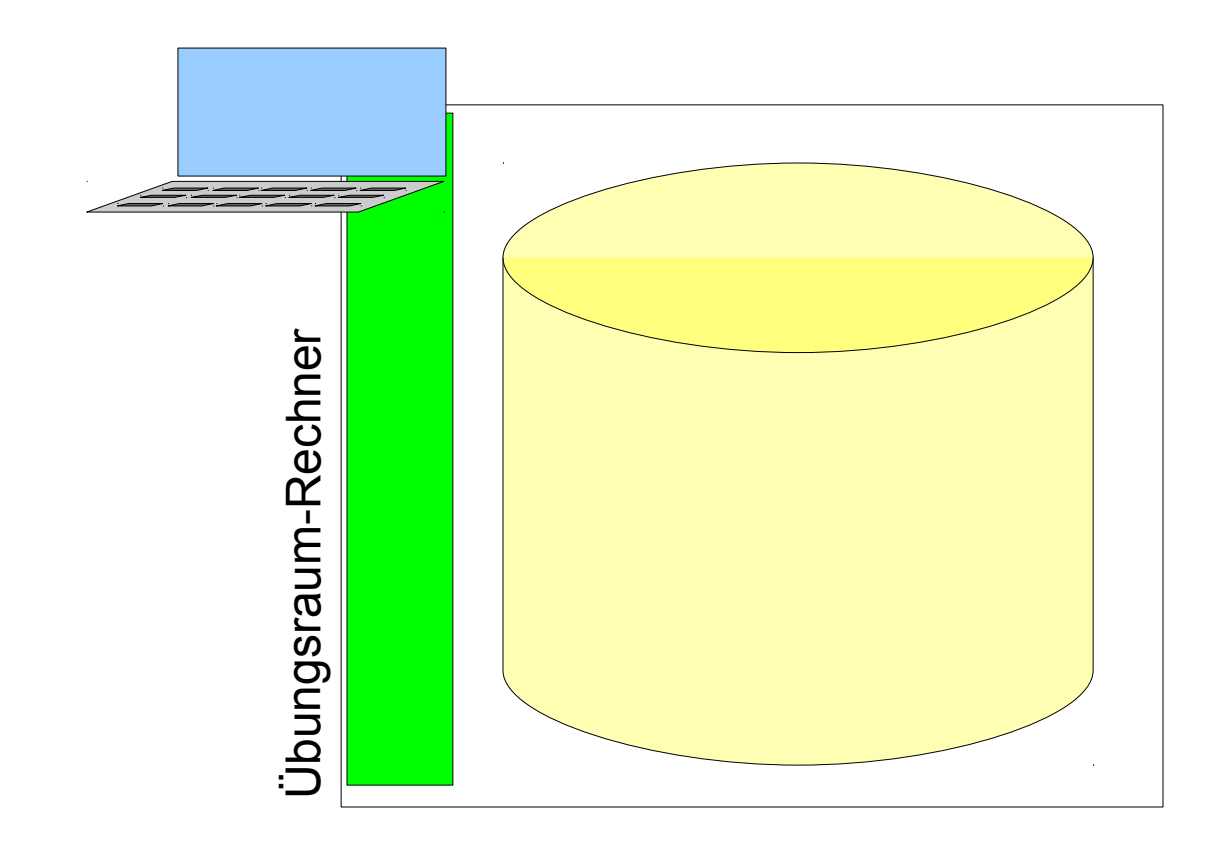

**Burgenland** 

nmn

## Konzept: Virtuelle Maschinen

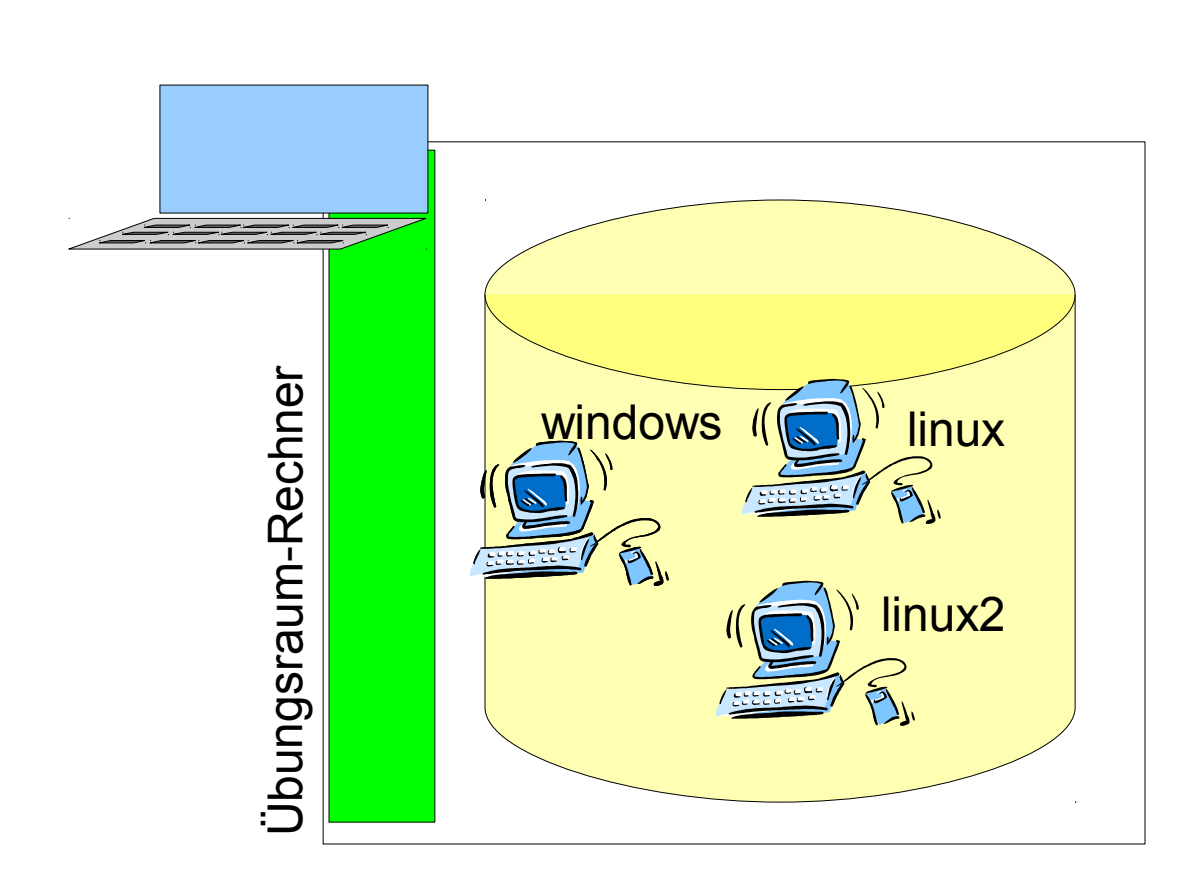

- **Schlankes** Basis-System
- **Images verschiedener Übungs-PCs auf der Festplatte**

## Konzept: Betrieb in Virtualisierung

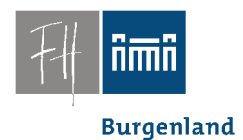

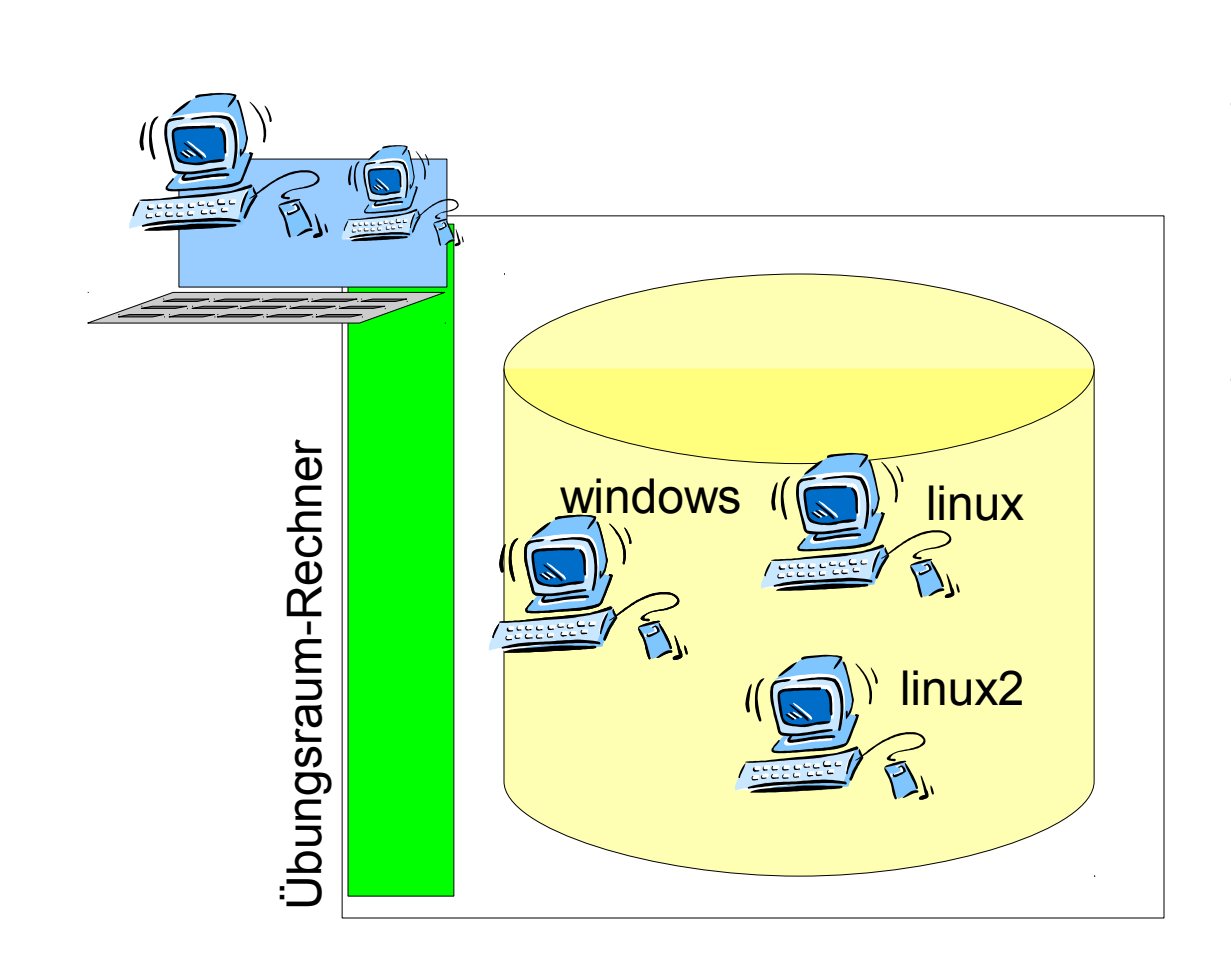

- Schlankes Basis-System
- **Images** verschiedener Übungs-PCs auf der Festplatte
- **Basissystem betreibt einen (oder mehrere) der verfügbaren Übungs-PCs**
	- **Images** bleiben unverändert.

### Konzept: Betrieb in Virtualisierung

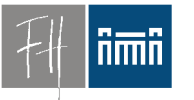

**Burgenland** 

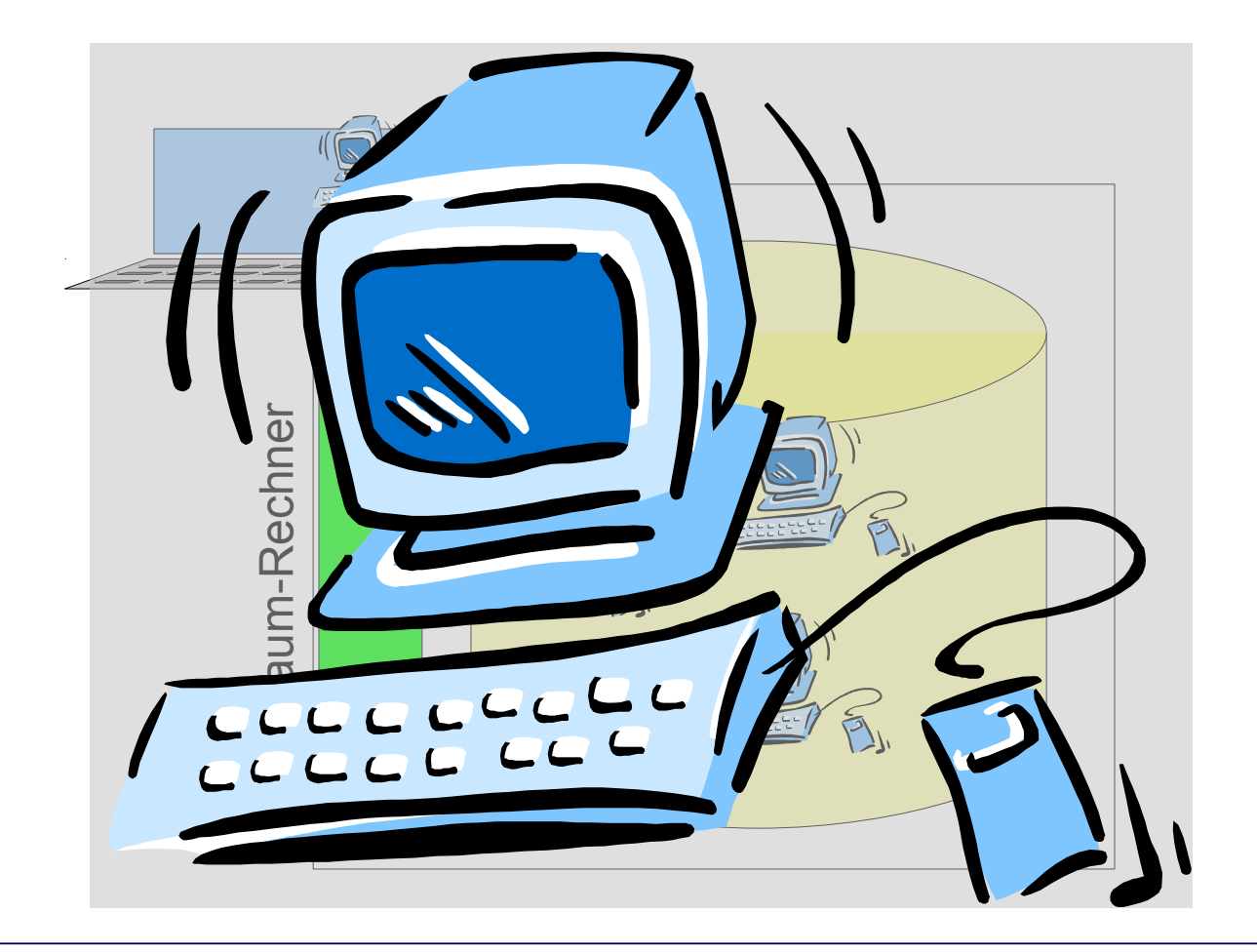

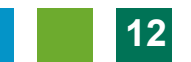

### Basissystem

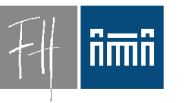

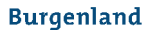

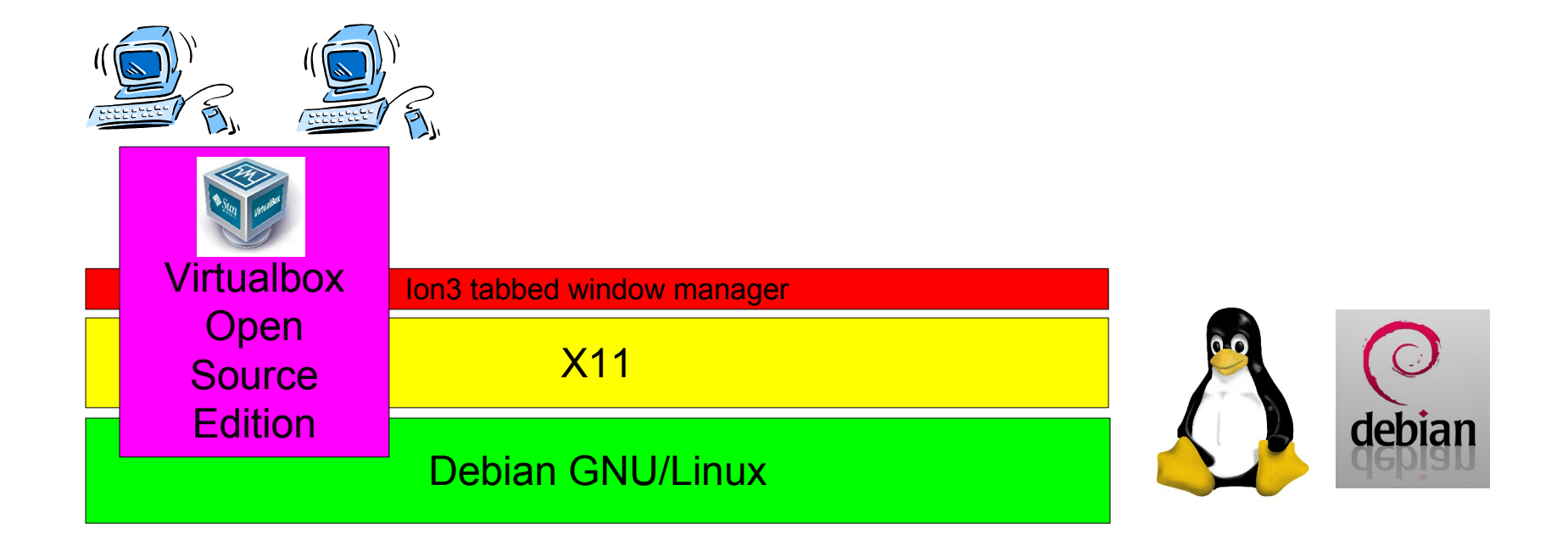

### Screenshot: Start

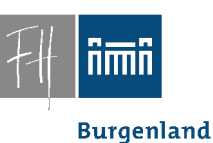

• Automatischer Start, kein Login, Menü

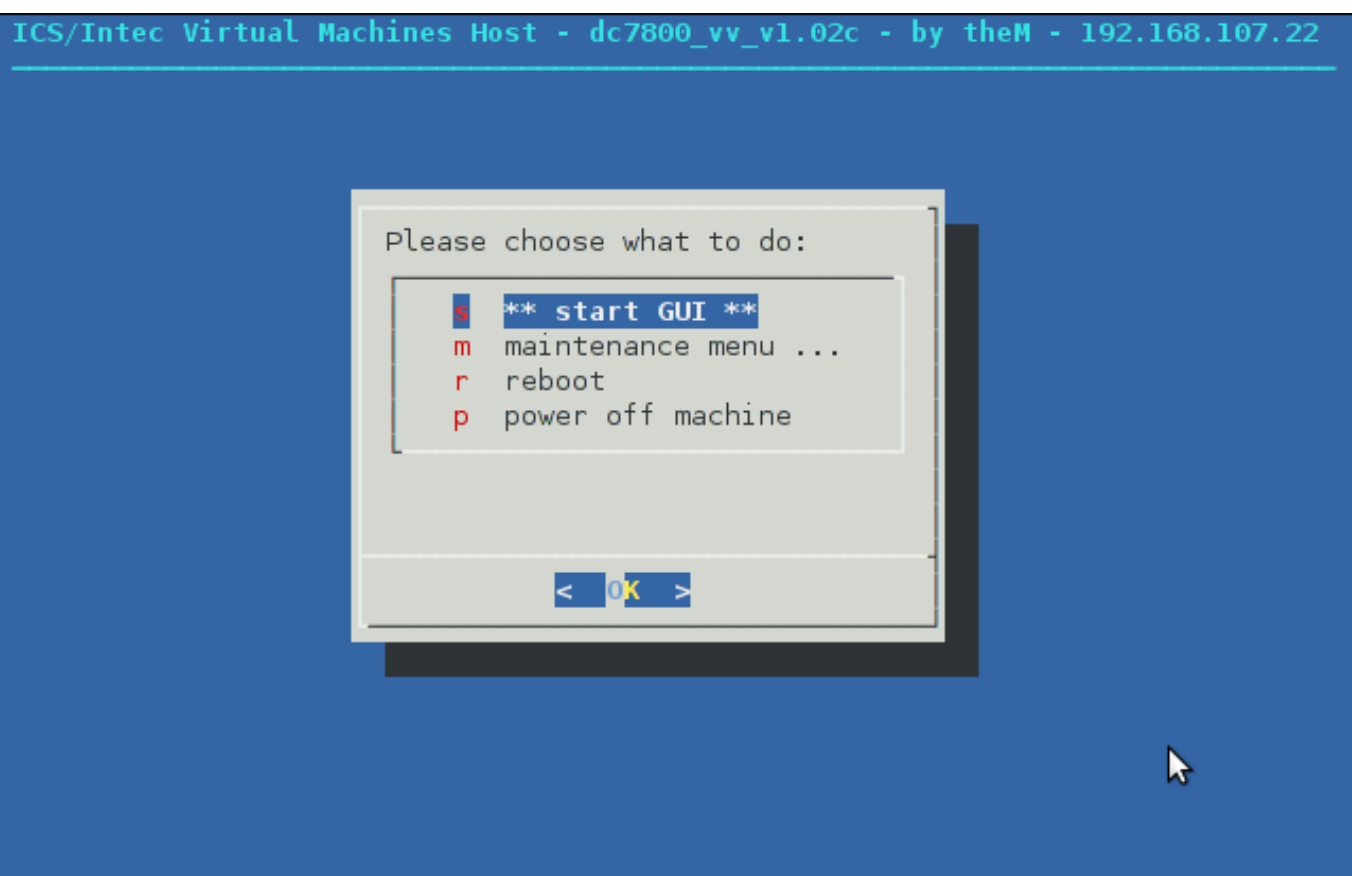

### Screenshots: Auswahl VM

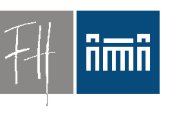

**Burgenland** 

#### • Ion3: "tab or tile" – Immer 100% Bildschirmfläche genutzt.DEVXPVM08 [Running] - VirtualBox OSE Virtual Machine Start Menu ROOT SHELL root@pc101pc: /home/student

![](_page_14_Picture_5.jpeg)

**Burgenland** 

## Konzept: Rechte und Installation

- Automatisches Reset:
	- Machine Restart == Reset
- Studenten bekommen auf virtuellen Maschinen **root**-Rechte.
	- Temporäre Installationen kein Problem
	- Sysadmin-Übungen kein Problem
- Zugriff auf persönliche Daten über Netzwerklaufwerken
	- Vorher kein Login notwendig
		- Konferenzen, Gast-Login

![](_page_16_Picture_1.jpeg)

- Konzept: Erstellung von VMs
- Einige Standard-VMs
	- Windows mit Standard-Software
	- Debian GNU/Linux mit Standard-Software
- *Andere virtuelle Maschinen werden vom jeweiligen Vortragenden erstellt*:

– Spezialwissen!

**Burgenland** 

iimii

### Screenshots: Windows als VM

![](_page_17_Picture_2.jpeg)

nmn

### Screenshots: Debian Linux als VM

![](_page_18_Picture_2.jpeg)

Dr. Robert Matzinger / V'lized PC Lab – Bildung Online, WS, Hall 2011 **1999 1999 1999 1999 1999 1999 199** 

## Mehr Komplexität in der Lehre

**Burgenland** 

• Gleichzeitiger Betrieb mehrere Maschinen

– Virtuelle (getrennte) Netzwerke möglich

- Netzwerkadministration
	- Firewalls, iptables, ...
- Datenbankserver und -replikation – Simulation des Ausfalls des Master-Servers.

![](_page_19_Picture_9.jpeg)

### Screenshots: Mehrere VMs

![](_page_20_Picture_2.jpeg)

**Burgenland** 

![](_page_20_Picture_4.jpeg)

![](_page_21_Picture_1.jpeg)

### "Hausübungen"

• Studenten können virtuelle Maschinen auch auf ihren eigenen PCs und Notebooks verwenden.

![](_page_21_Picture_4.jpeg)

![](_page_21_Picture_6.jpeg)

**Burgenland** 

![](_page_22_Picture_1.jpeg)

### **Hardware**

- Übungsraum PCs:
	- $-3$  GHz
	- 4 GByte RAM
- Macht gleichzeitigen Betrieb von  $3 - 4$

virtuellen Maschinen möglich.

• Für Betrieb von einer virtuellen Maschine genügen PCs ab 1,5 GHz, 1 GB.

![](_page_22_Picture_10.jpeg)

## Software/Virtuelle Maschinen

![](_page_23_Picture_2.jpeg)

- 29 verschiedene VMs seit Beginn
- Etwa 5-7 VMs pro Semester im Einsatz
- Bereiche:
	- SW Entwicklung
		- Java
		- .net
		- Web (PHP und ASP.net)
	- Datenbank:
		- MySQL
		- SQL Server 2005, SQL Server Express
		- SQL Server 2008 (3 Server scenario)
	- SW Modellierung
		- Business Modelling(Aris)
		- Adobe Suite

![](_page_23_Picture_18.jpeg)

**Burgenland** 

![](_page_24_Picture_1.jpeg)

## Virtualisierung im Unterricht

### Problem: Verteilung virtueller Maschinen

![](_page_24_Picture_5.jpeg)

**Burgenland** 

![](_page_25_Picture_1.jpeg)

## Verteilung

- Probleme:
	- Server im Keller, Netzwerk zum PC-Raum im Netz der FH
	- Subnetz im PC-Raum
	- VMs:
		- 600 MB (Linux) bis 12 GB
	- Gleichzeitige Verteilung auf ca. 20 Rechner notwendig

**Burgenland** 

**nmn** 

## Verteilung: Teil 1

![](_page_26_Picture_2.jpeg)

![](_page_26_Picture_4.jpeg)

## Verteilung: rsync

![](_page_27_Picture_2.jpeg)

![](_page_27_Figure_3.jpeg)

• = = > Minimale Übertragung bei Änderungen an VMs.

![](_page_27_Picture_6.jpeg)

![](_page_28_Picture_1.jpeg)

Verteilung: rsync

- **Burgenland**
- VMs werden in 5-20 min vom Storage (Keller) auf einen Rechner im PC 1.01 übertragen.
- Upgrades u.U. wesentlich schneller

![](_page_28_Picture_7.jpeg)

### Verteilung: Teil 2

![](_page_29_Picture_2.jpeg)

![](_page_29_Picture_3.jpeg)

![](_page_29_Figure_4.jpeg)

### nmin

Verteilung: udpcast

![](_page_30_Figure_3.jpeg)

## Verteilung: udpcast

![](_page_31_Picture_2.jpeg)

- Datenaufkommen hängt (praktisch) nur von der Größe der VM ab
	- Anzahl der PCs egal, weitere PCs kein Problem
- Verteilung der VMs im Raum – 3 bis 12 min
- Verteilung von jedem Rechner im PC-Raum aus möglich.
	- Lösung lokaler Probleme

![](_page_32_Picture_1.jpeg)

## Virtualisierung im Unterricht

**Burgenland** 

### Administration

![](_page_32_Picture_6.jpeg)

### **nmn**

**Burgenland** 

### Administration einzelner PCs

• Maintenance Menu:

![](_page_33_Picture_29.jpeg)

**Burgenland** 

![](_page_34_Picture_1.jpeg)

- Lehrerrechner und **sind gleich** Schülerrechner
- Einmal: Registrierung
- Danach: Zentrale Administration vom Lehrerrechner aus
	- Reset
	- Maschinen nachladen
	- Reboot, Shutdown

![](_page_34_Picture_9.jpeg)

### Zentrale Administration

![](_page_35_Picture_1.jpeg)

Dr. Robert Matzinger / V'lized PC Lab – Bildung Online, WS, Hall 2011 **36**

![](_page_35_Picture_4.jpeg)

**Burgenland** 

**nmn** 

## Zentrale Administration

![](_page_36_Picture_2.jpeg)

**Burgenland** 

• Remote Maintenance Menü:

![](_page_36_Picture_29.jpeg)

### Zentrale Verteilung

![](_page_37_Picture_2.jpeg)

![](_page_37_Figure_3.jpeg)

![](_page_38_Picture_1.jpeg)

#### **Burgenland**

### Durschschalten der Studentenrechner auf den Lehrerrechner (und damit auf den Saalprojektor)

![](_page_38_Picture_6.jpeg)

**Burgenland** 

## Studentenrechner durchschalten

![](_page_39_Picture_2.jpeg)

- Lösungen (Probleme) einzelner Studierender spontan am Lehrerrechner (Projektor) sichtbar
- Diskussionen möglich
- Neue Unterrichtsformen
- Technisch:
- VNC und ssh

**nmn** 

### Studentenrechner durchschalten

![](_page_40_Figure_2.jpeg)

**Burgenland** 

- Bedienung: Einfaches Menü am Lehrerrechner
- Implementierung <u>im Basissystem</u>
	- Unabhängig vom (virtuellen) Übungsrechner
	- Saubere Trennung: Übungsrechner/Infrastruktur

![](_page_42_Picture_1.jpeg)

**Burgenland** 

### Basissystem

### Installation des Basissystems

![](_page_42_Picture_6.jpeg)

**Burgenland** 

![](_page_43_Picture_1.jpeg)

## Installation Testsystem/Basissystem <del>A</del>

![](_page_43_Figure_3.jpeg)

*Automatisierung geplant*

![](_page_43_Picture_6.jpeg)

 $n =$ 

**Burgenland** 

## Basissystem-Installation, Plan A

![](_page_44_Figure_2.jpeg)

**Burgenland** 

**Ami** 

## Basissystem-Installation, Plan B

![](_page_45_Figure_2.jpeg)

**fimit** 

**Burgenland** 

### Basissystem-Installation, Plan B

![](_page_46_Figure_2.jpeg)

![](_page_46_Picture_4.jpeg)

<u>nmn</u>

## Basissystem-Installation, Plan B

![](_page_47_Figure_2.jpeg)

![](_page_48_Picture_1.jpeg)

## Installations-CD

• Generieren einer Installations-CD – Basis: Debian Live + partimage

![](_page_48_Picture_4.jpeg)

![](_page_48_Picture_5.jpeg)

![](_page_48_Picture_7.jpeg)

**Burgenland** 

![](_page_49_Picture_1.jpeg)

### Boot-CD

- Weitere Nutzen
	- Schnell(st)e Installation bei Systemproblemen
		- (Jeder) Vortragende kann Basissystem reparieren
	- Archivierung verschiedener Versionen des Basissystems

![](_page_49_Figure_7.jpeg)

![](_page_49_Picture_9.jpeg)

![](_page_50_Picture_1.jpeg)

**Burgenland** 

### Warum ist das V'lized Lab auch für Schulen (so) nützlich?

![](_page_50_Picture_5.jpeg)

# **Burgenland**

## Problematik Schulen

- Standard-Schulen
	- Volksschulen, Unterstufe
	- Wünschen sich: Zentrale Verwaltung,

?? Mischformen ??

Terminal-Service

- Nonstandard-Schulen
	- HTL, HAK, Oberstufe
	- Wünschen sich: Freiheit im IT-Unterricht, Speziallösungen, unterschiedliche Konf.

![](_page_52_Picture_1.jpeg)

![](_page_52_Picture_2.jpeg)

## Integration mit Terminal-Services, Integration mit anderen Projekten, *BMUKK-Projekt MinR Robert Kristöfl*

### *Unterstützung/Partner:*  **Volker Traxler (TGM)**

![](_page_52_Picture_6.jpeg)

### Terminallösung, X2go

Fachhochschul Studiengänge

![](_page_53_Picture_2.jpeg)

![](_page_53_Figure_3.jpeg)

![](_page_53_Picture_5.jpeg)

## Terminallösung, X2go

Fachhochschul Studiengänge

![](_page_54_Picture_2.jpeg)

![](_page_54_Figure_3.jpeg)

- X2go
	- Client (Linux, Windows, Mac, …)
	- Server (Cluster, Load Balancing, LDAP, …)
	- Open Source

![](_page_54_Picture_8.jpeg)

– Rheinland-Pfalz Musterlösung

## Terminallösung, Integration Einfaches Terminal Service

![](_page_55_Picture_1.jpeg)

![](_page_55_Figure_2.jpeg)

## Terminallösung, Integration Mehrere VMs

![](_page_56_Picture_1.jpeg)

![](_page_56_Picture_2.jpeg)

![](_page_56_Figure_3.jpeg)

![](_page_56_Picture_5.jpeg)

## Terminallösung, Integration Eigene VMs, File Server

![](_page_57_Picture_1.jpeg)

![](_page_57_Picture_2.jpeg)

![](_page_57_Figure_3.jpeg)

## Terminallösung, Integration Nur eigene VMs, File Server

![](_page_58_Picture_1.jpeg)

![](_page_58_Picture_2.jpeg)

![](_page_58_Figure_3.jpeg)

![](_page_59_Picture_1.jpeg)

### Migration?

**Burgenland** 

![](_page_59_Picture_4.jpeg)

• Was nun?

![](_page_59_Picture_7.jpeg)

## Migration bisher

![](_page_60_Picture_2.jpeg)

**Burgenland** 

![](_page_60_Figure_4.jpeg)

![](_page_61_Picture_1.jpeg)

![](_page_61_Picture_2.jpeg)

### Migration

• Jetzt: Gemischter Betrieb

![](_page_61_Picture_5.jpeg)

# Integration, Migration

![](_page_62_Picture_2.jpeg)

• Integration mit Windows und wichtigen Open Source Projekten

![](_page_62_Figure_4.jpeg)

![](_page_63_Picture_1.jpeg)

**Burgenland** 

### Evaluierung

### Erfahrungsbericht Vor- und Nachteile

![](_page_63_Picture_6.jpeg)

### Erfahrung - : Probleme/Nachteile

![](_page_64_Picture_2.jpeg)

- Performance, Hardware-Bedarf
- Datenverlust für Studenten bei versehentlichem Reset
- Versionswechsel bei Virtualbox bzw. VMWare erzwingt Neuinstallation der "Guest Tools" in allen VMs.
- Datenmenge
- Lektoren müssen VM Software (und Übungsraum-System) nutzen lernen.

# **Burgenland**

## Erfahrung: + (!)

- Konsequente Virtualisierung
	- Basissystem ist "Basis" und sonst nichts
	- Alle Übungs-PCs gleichberechtigt
- Stabilität!!!
- Schnell(st)e Wiederherstellung
	- Selbsthilfe der Studierenden möglich
- Migration auf neue Hardware leicht
- Neue VMs schnell aus alten erstellt
- ==> Rasche Reaktion auf neue Anforderungen

# Status, geplante Features

![](_page_66_Picture_2.jpeg)

- Status: In Betrieb seit ca. 2009, bewährt
- In Arbeit/Planung
	- Fully Automated Install
	- Automatisches (nächtliches) Update
	- Overlays Varianten virtueller Maschinen
	- Weitere Verteilungsmechanismen
		- Torrent
	- Redesign
- Neue Version verfügbar ab Sommer 2011 www.vlizedlab.at

![](_page_66_Picture_13.jpeg)

**Burgenland** 

![](_page_67_Picture_1.jpeg)

### Status, gesucht

- Das Projekt braucht
	- Interesse
		- Weitererzählen!
	- Tester
		- Teststellungen
	- Helfer
		- Web, Auftritt, Dokumentation

![](_page_67_Picture_11.jpeg)

![](_page_68_Picture_1.jpeg)

#### **Burgenland**

### Status, Kontakt

### $\rightarrow$  DEMO

• Email:

```
robert
(d@)\mathsf{matzinger}(a)fh-burgenland
(d \otimes l)at.
```
# V'lized PC Lab auf einen Blick

- Saubere Trennung Basissystem/Übungs-PC
- Reine Open Source Lösung! Keine Lizenzkosten
- Läuft auf Standard PCs
- Stabile Übungsumgebung, auch für Sysadmin-Übungen
- Kein schnelles Netzwerk erforderlich
- Schnelle Basisinstallation
	- Live CD, Live USB
- Schnelle Verteilung der virtuellen Maschinen – Udp, beliebig viele PCs
- Einfache Menüs, von Laien bedienbar
- Zentrale Administration vom Vortragenden-PC
- Durchschalten auf den Vortragenden-PC (Projektor) – Unabhängig von SW und Betriebssysteme
- Studenten-Selbsthilfe während des Unterrichts möglich

![](_page_69_Picture_15.jpeg)

![](_page_69_Picture_16.jpeg)

![](_page_69_Picture_17.jpeg)

![](_page_69_Picture_18.jpeg)

![](_page_69_Picture_19.jpeg)